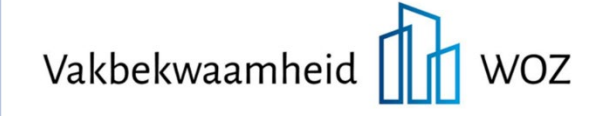

#### *Webinar: 27 januari 2022*

# **Vragen en antwoorden naar aanleiding van de webinar: Hoe ben ik begin 2022 de gegevens in de LV WOZ de baas?**

### **1. Wordt het webinar beschikbaar gesteld om later te bekijken?**

Ja, het Webinar is terug te zien op onze website: [https://www.waarderingskamer.nl/hulpmiddelen](https://www.waarderingskamer.nl/hulpmiddelen-gemeenten/vakbekwaamheid/webinars-waarderingskamer/)[gemeenten/vakbekwaamheid/webinars-waarderingskamer/](https://www.waarderingskamer.nl/hulpmiddelen-gemeenten/vakbekwaamheid/webinars-waarderingskamer/)

Ook de gebruikte presentatie is te downloaden:

[https://www.waarderingskamer.nl/fileadmin/publieksportaal/documents/public/hulpmi](https://www.waarderingskamer.nl/fileadmin/publieksportaal/documents/public/hulpmiddelen-gemeenten/Vakbekwaamheid/Webinar_2022_01_27__presentatie.pdf) [ddelen-gemeenten/Vakbekwaamheid/Webinar\\_2022\\_01\\_27\\_\\_presentatie.pdf](https://www.waarderingskamer.nl/fileadmin/publieksportaal/documents/public/hulpmiddelen-gemeenten/Vakbekwaamheid/Webinar_2022_01_27__presentatie.pdf)

### **2. Kan een waterschap ook zo'n tellingsrapport van een gemeente binnen het beheersgebied inzien?**

Ja, waterschappen kunnen binnen MijnKadaster een tellingenrapportage opvragen van de gemeenten die in hun grondgebied vallen.

### **3. Niet-natuurlijke personen, waarom niet de KvK inschrijving als sleutel?**

Voor het aanwijzen van de belanghebbenden in de WOZ (de belastingplichtigen) is de rechtspersoon belangrijk. Volgens het Handelsregister (een basisregistratie) is het RSIN het primaire sleutelgegeven voor een rechtspersoon (net als het BSN het primaire sleutelgegeven is voor een natuurlijk persoon).

In het Handelsregister is het KvK-nummer het sleutelgegeven voor een "maatschappelijke activiteit". Ook een natuurlijk persoon kan in het Handelsregister worden ingeschreven met een maatschappelijke activiteit en heeft dan een KvK-nummer (voor de eenmanszaak). Maar de eenmanszaak is geen rechtspersoon.

Voor een zuivere aansluiting op het Handelsregister en gezien de juridische status van de rechtspersoon gebruiken we in de LV WOZ het RSIN als sleutelgegeven voor nietnatuurlijke personen. Met het oog op communicatie etc. kan het KvK nummer bij een rechtspersoon wel geregistreerd worden, maar altijd als gewoon attribuut en nooit ter vervanging van de sleutel.

## **4. Kan de lijst met zwevende subjecten die verwijderd (kunnen) worden uit de LV WOZ, ook naar een Excel geëxporteerd worden?**

Nee, de zwevende subjecten kunnen niet naar een overzicht geëxporteerd worden.

Eén van de redenen dat de zwevende subjecten uit de LV WOZ worden verwijderd, is dat zwevende subjecten in de database staan, maar door niemand beheerd worden. Dat is volgens de AVG niet toegestaan.

Het is dan ook ongewenst vanuit de verplichtingen van de AVG om deze persoonsgegevens dan wel op een lijst (Excel-bestand) te plaatsen en deze te bewaren.

Zwevende subjecten zijn veelal subjecten die dubbel (met bijvoorbeeld een afwijkend aanvullingSoFiNummer) in de LV WOZ staan.

Hierdoor zijn de SoFiNummers van de zwevende subjecten geldige SoFiNummers.

Vandaar dat wij, gezien de verantwoordelijkheid die wij en het Kadaster hebben op grond van de AVG (dataminimalisatie) ondanks de vraag, besloten hebben deze gegevens niet op een overzicht ter beschikking te stellen.

## **5. Is het genoeg om bijvoorbeeld 2x per jaar te controleren of er voor mijn gemeente zwevende subjecten staan?**

Het tweemaal per jaar controleren op zwevende subjecten is voldoende. Juist in de afgelopen jaren zijn deze zwevende subjecten ontstaan in de LV WOZ. Naar verwachting zal in de toekomst het aantal zwevende subjecten dat nog ontstaan beperkter zijn. Tweemaal per jaar controleren, na een eerste opruimslag, moet dan zeker voldoende zijn.

## **6. Ik heb niet goed begrepen hoe ik precies de lijst met zwevende subjecten krijg.** De lijst met zwevende subjecten staat in de "beheer-omgeving" binnen MijnKadaster, onder "kwaliteit".

### **7. Ik zie het scherm zwevende subjecten niet in MijnKadaster, waar staat dit scherm?**

In een enkele situatie staat het scherm voor het verwijderen van zwevende subjecten niet in het MijnKadaster scherm. Om te zorgen dat u dit scherm voor zwevende subjecten toch kunt openen, zijn er twee "workarounds" bruikbaar:

U logt in in MijnKadaster en gaat vervolgens naar de RapportageApp, waar u rapportage kunt opvragen en inzien. Rechtsboven in het scherm van de RapportageApp staat een link naar de andere omgevingen binnen de LV WOZ waaronder de BevragingsApp en Beheer. Door deze Beheer omgeving te kiezen, komt u in het scherm voor het verwijderen van de zwevende subjecten.

U kunt ook inloggen in MijnKadaster en vervolgens rechtstreeks naar de beheeromgeving gaan:

- Stap 1. Start uw browser op
- Stap 2. Log in op Mijn Kadaster
- Stap 3. Open in dezelfde browser een tweede tabblad
- Stap 4. Plak in dit tweede tabblad de volgende URL: <https://service10.kadaster.nl/lvwoz/prd/lvwoz-beheer/#/> en druk op enter De beheeromgeving met de applicatie Verwijderen Zwevende subjecten opent zich nu in dit tabblad.

Zolang u ingelogd blijft in Mijn kadaster kunt u via deze URL de applicatie benaderen.Stap 2. Log in op Mijn Kadaster

**8. Waarom heb je deze lijst als je ze toch moet verwijderen? Kan het systeem dat niet automatisch? Of kunnen de zwevende subjecten niet door het Kadaster worden verwijderd.**

Praktisch had het Kadaster ook zelf het opruimen van de zwevende subjecten kunnen uitvoeren. Bewust hebben wij echter het principe gehandhaafd dat alleen bronhouders kunnen muteren in de LV WOZ. Verwijderen is ook een vorm van muteren. We willen, gezien de verantwoordelijkheid voor de inhoud van de LV WOZ die ligt bij de bronhouder, geen concessies doen aan het principe dat alleen de bronhouder kan muteren in de LV WOZ.

### **9. Wordt de lijst met zwevende subjecten steeds geactualiseerd?**

Ja, zodra de lijst met zwevende subjecten wordt opgestart, worden de dan aanwezige zwevende subjecten getoond. Als eerder zwevende subjecten zijn verwijderd, dan worden deze bij het opnieuw opvragen niet meer getoond. Na het verwijderen zal de lijst dus leeg zijn. Als er later weer zwevende subjecten staan op de lijst, dan zijn deze nieuw ontstaan.

### **10. Is er een procesbeschrijving hoe ik de zwevende subjecten kan verwijderen?**

Er is geen procesbeschrijving. Je kunt de zwevende subjecten individueel selecteren (klik op het hokje aan het begin van de regel) of in één keer alle subjecten selecteren door het hokje naast de titel 'sofinummer' aan te klikken. De subjecten op alle tabbladen worden dan geselecteerd. Met de knop verwijderen, worden alle geselecteerde zwevende subjecten verwijderd.

## **11. Wie is verantwoordelijk voor subjectgegevens van de personen die geen belang meer hebben, en dus in de LV WOZ een indicatie datumEindeSynchronisatie hebben? Deze subjecten zaten ook in lijst de lijst van het CBS in 2021.**

De verantwoordelijkheid voor alle gegevens in de LV WOZ, dus ook de gegevens over subjecten met een datumEindeSynchronisatie ligt bij de bronhouder, de gemeente. Dat betekent dat bijvoorbeeld bij een gemeentelijke herindeling de gemeente ook deze subjecten met een datumEindeSynchronisatie moet overdragen aan de nieuwe gemeente.

De gegevens over subjecten met een datumEindeSynchronisatie blijven dan ook staan in de Basisregistratie bij de gemeente en in de LVWOZ. De WOZ is immers een basisregistratie en dit betekent dat we geen historische gegevens (vanaf 2009) mogen verwijderen. De datumEindeSynchronisatie geeft wel aan dat de gegevens in de LV WOZ mogelijk niet meer actueel zijn. Een vergelijking met de actuele gegevens in de Basisregistratie Personen (BRP) of het Handelsregister kan dus verschillen laten zien. Deze subjecten horen dan ook niet te worden meegenomen in de vergelijking tussen bijvoorbeeld de BRP en de LV WOZ in het kader van de kwaliteitsmeting van het stelsel van basisregistraties. We hebben contact met het CBS om deze vergelijking in de volgende ronde zuiverder te doen.

# **12. Hoe kan ik eventuele wijzigingen in de datum voor het tonen van de nieuwe WOZwaarden op het WOZ-waardeloket het beste doorgeven?** Met een mail aan de Waarderingskamer kunt u wijzigingen doorgeven in de datum dagtekening, datum publiceren op MijnOverheid en datum zichtbaarheid WOZwaardeloket.

# **13. Je kunt bij het invullen van een datum voor bijvoorbeeld het tonen van de nieuwe WOZ-waarden in de vragenlijst van oktober niet je eigen datum invoeren. Waarom is dat?**

In de vragenlijst van oktober kun je voor het tonen van nieuwe WOZ-waarden op het WOZ-waardeloket alleen een maandag of donderdag kiezen in de maanden januari en februari. In de andere maanden bestaat alleen de mogelijkheid te kiezen voor een maandag. Dit komt doordat het WOZ-waardeloket met een massale dump uit de LV WOZ wordt gevuld die dan gecombineerd moet worden met gegevens uit de BAG. Dit verversen van alle gegevens in het WOZ-waardeloket heeft een langere doorlooptijd en wordt daarom meestal maar eenmaal per week uitgevoerd (vanaf maandag zichtbaar). Maar in januari en februari, wanneer de meeste gemeenten de nieuwe WOZ-waarden bekend maken, gebeurt dit tweemaal per week.

Bij de ontwikkeling van een vernieuwd WOZ-waardeloket wordt dit gewijzigd. We gaan dan rechtstreeks de gegevens in de LV WOZ opvragen zodat geen dump meer gemaakt hoeft te worden. Met dit vernieuwde loket zal een gemeente in de toekomst wel een willekeurige datum kunnen kiezen voor het tonen van de nieuwe WOZ-waarden op het loket.

## **14. Waarom staan alleen actuele, bestaande woningen op het WOZ-waardeloket? Het kan toch geen kwaad om afgemelde WOZ-objecten te tonen op het WOZ-waardeloket met hun waarde naar (bijvoorbeeld) waardepeildatum 1 januari 2018?**

Volgens de Wet WOZ is alleen de waarde van woningen openbaar. De taxatieverslagen zijn niet openbaar. Om de gebruikers van het WOZ-waardeloket toch meer mogelijkheid te geven (de WOZ-waarde van) met elkaar te vergelijken, is ervoor gekozen om de waarde te combineren met openbare BAG gegevens op het WOZ-waardeloket.

#### **15. Waarom wordt de BAG oppervlakte getoond in het WOZ-waardeloket?**

De combinatie met de BAG wordt gebruikt om de gegevens op de kaart zichtbaar te maken. Niet alleen de geometrie van de BAG wordt gebruikt, maar ook enkele basisgegevens uit de BAG (oppervlakte, bouwjaar en gebruiksdoel) worden getoond. Hierdoor kunnen bezoekers van het WOZ-waardeloket de waarde van hun woning ook vergelijken met woningen die zij minder goed kennen, maar die qua oppervlakte en bouwjaar vergelijkbaar zijn.

### **16. Als berichten van een gemeente niet aankomen bij de LV WOZ, ligt dit dan altijd aan de eigen verbinding van de gemeente of kan dat ook ergens anders aan liggen?**

Door het gebruikte protocol gaat het ontvangen van berichten door de LV WOZ eigenlijk nooit fot. Uiteraard kan het zijn dat de LV WOZ even volledig uit de lucht is of dat er op een bepaald moment te veel berichten tegelijk worden aangeboden. Op dat moment kunnen er dan mogelijk geen berichten ontvangen worden door de LV WOZ. Maar het gebruikte protocol zorgt er dan voor dat het aanbieden van dat bericht enige tijd later opnieuw wordt geprobeerd. Omdat er sprake is van een aantal pogingen achter elkaar, komt het in de praktijk niet voor dat al die pogingen mislukken.

Het niet ontvangen van een bericht ligt dan inderdaad vaak aan de verbinding vanuit de gemeente. Dit kan bijvoorbeeld veroorzaakt zijn door een verlopen beveiligingscertificaat of een wijziging van de instellingen van een firewall.

## **17. Hoe kunnen we eenvoudig zien of het berichtenverkeer nog loopt tussen de bronhouder en de LV WOZ?**

In de ideale wereld zouden er geen foutberichten ontstaan bij het verwerken van de berichten door de LV WOZ. Helaas is deze ideale wereld nog niet bereikt. Dagelijks levert u berichten aan aan de LV WOZ. Als u enkele dagen (2 à 3 dagen) geen foutberichten ontvangt, is het zinvol om naar het berichtenverkeer te kijken. Waarschijnlijk is het op dat moment niet actief.

# **18. Worden alle beschikte waarde automatisch aangeleverd aan de LV WOZ op het moment dat de aanslagen definitief gedraaid zijn en richting printbureau gaan?** De WOZ-waarden gaan naar de LV WOZ, wanneer deze definitief zijn vastgesteld. Wanneer de WOZ-waarden naar de LV WOZ gaan, zit daarbij ook informatie over het brondocument (het aanslagbiljet). Dus inderdaad op het moment dat alle WOZ-waarden zijn gekoppeld aan een aanslagbiljet en deze gegevens naar het printbureau, zijn de WOZ-waarden definitief en stuurt de WOZ-applicatie in de regel deze nieuwe WOZwaarden automatisch naar de LV WOZ.

Uw softwareleverancier kan u hierover informeren.

### **19. Kan degene die de beschikking ontvangt, altijd de waarde zien binnen MijnOverheid?**

Degene die volgens de LV WOZ een actuele belanghebbende is, kan binnen MijnOverheid de WOZ-waarde zien. Dat is dus meestal ook degene die de WOZ-beschikking ontvangt. Alleen als kort na de jaarwisseling een WOZ-object wordt verkocht of een andere gebruiker krijgt, kan er sprake zijn van een nieuwe belanghebbende in de LV WOZ die dus niet automatisch een WOZ-beschikking krijgt.

Maar in de meeste gevallen is de actuele belanghebbende ook degene die de WOZbeschikking krijgt. Als de LV WOZ een complete conforme kopie is van de WOZadministratie bij de bronhouder, zal in de LV WOZ de actuele belanghebbende bij het WOZ-object gelijk zijn aan degene die de beschikking ontvangt. Helaas komen er ook nog verschillen voor tussen de LV WOZ en de WOZ-administratie bij de bronhouder. Als er bijvoorbeeld in de LV WOZ nog een vorige eigenaar staat als actuele belanghebbende, dan zal deze vorige eigenaar binnen MijnOverheid nog de waarde kunnen zien. Ook daarom is het belangrijk dat de bronhouder controleert of de LV WOZ een één op één kopie is van de eigen administratie.

#### **20. Kan de houder van een beperkt zakelijk recht in MijnOverheid de WOZ-waarde zien?**

Iedereen die als belanghebbende in de LV WOZ staat geregistreerd kan via MijnOverheid de WOZ-waarde zien. Dat geldt dus ook voor bijvoorbeeld de erfpachter die als belanghebbende eigenaar in de LV WOZ staat geregistreerd. Daarnaast kijkt MijnOverheid ook in de Basisregistratie Kadaster om te kijken of er wellicht ook een mede-eigenaar is aan wie de WOZ-waarde (en het taxatieverslag) getoond kan worden. Vaak gaat het hierbij om een partner.

Hierbij wordt gekeken naar de rechten in de Basisregistratie Kadaster die in de regel leiden tot het kunnen aanwijzen van een belanghebbende eigenaar. Erfpacht is een beperkt zakelijk recht dat in de regel leidt tot een belanghebbende eigenaar. Maar bij andere zakelijke rechten (bijvoorbeeld opstal) is dat meestal niet of niet altijd aan de orde. Daarom worden de WOZ-gegevens in MijnOverheid alleen getoond aan medeeigenaren (volledig eigendom) en medehouders van een erfpachtrecht.

#### **21. Wie zien het taxatieverslag binnen MijnOverheid?**

Als de gemeente is aangesloten bij Logius om ook taxatieverslagen te tonen via MijnOverheid, dan zijn deze taxatieverslagen zichtbaar voor iedereen die ook de WOZwaarden mogen zien binnen MijnOverheid. Dit zijn de belanghebbende eigenaar, belanghebbende gebruiker en medebelanghebbende uit de LV WOZ en de medeeigenaren uit de basisregistratie Kadaster. De taxatieverslagen zijn zichtbaar vanaf het moment dat de WOZ-waarden zichtbaar zijn. Dit is het moment dat u aangeeft in de oktobervragenlijst.

### **22. Vergelijkingstool is heel erg kostbaar.**

De Waarderingskamer houdt niet de tarieven bij van ICT-systemen. Wij hebben dan ook geen inzicht in de prijs van dit soort tools bij verschillende leveranciers.

Het is goed om te kijken naar het belang van deze tools en wat ze allemaal doen. Als deze tools voorkomen dat er foute gegevens staan in de LV WOZ, kunnen ze ook veel kosten of schade voorkomen. Verder doen deze tools meestal meer dan alleen vergelijken. De tools zullen vaak ook gevonden verschillen automatisch proberen op te lossen.

Er zijn diverse tools en hulpmiddelen op de markt. Het is niet per se noodzakelijk om een tool te gebruiken van dezelfde softwareleverancier als van de bronhoudersapplicatie.

## **23. Komt er in de LV WOZ of van de Waarderingskamer ook een overzicht m.b.t. status beschikking i.v.m. bezwaar afhandeling.**

Dit is een onderwerp dat behandeld wordt in het Webinar op 19 mei 2022. Tevens staat er een document op onze website:

[https://www.waarderingskamer.nl/fileadmin/publieksportaal/documents/public/lv](https://www.waarderingskamer.nl/fileadmin/publieksportaal/documents/public/lv-woz/Tellingen_WOZ-objecten_onder_bezwaar_2020_12_18.pdf)[woz/Tellingen\\_WOZ-objecten\\_onder\\_bezwaar\\_2020\\_12\\_18.pdf.](https://www.waarderingskamer.nl/fileadmin/publieksportaal/documents/public/lv-woz/Tellingen_WOZ-objecten_onder_bezwaar_2020_12_18.pdf)

Voor eventuele vragen over dit onderwerp voor die tijd, kunt u contact met ons opnemen.

**24. Wie krijgt het overzicht van de Waarderingskamer waarop staat welke WOZ-objecten nog geen waarde hebben en voor welke WOZ-objecten de WOZ-beschikking is gezonden aan een ander dan degene die volgens de LV WOZ op 1 januari belanghebbende was?**

De Waarderingskamer stuurt dit overzicht aan de contactpersoon voor de inspecties.

**25. Hoe kan het dat objecten die een vrijstelling hebben in de administratie en geen waarde hebben, gerapporteerd worden alsnog te beschikken. Neemt de LV WOZ de vrijstelling niet over?**

Het klopt dat in het Excel overzicht dat in januari 2022 is verzonden aan gemeenten die toen al de WOZ-waarden hadden geleverd aan de LV WOZ ten onrechte ook de WOZobjecten met gebruikscode 31 werden gerapporteerd als "nog te beschikken". Dit hebben wij inmiddels gecorrigeerd.

### **26. Mogen wij als waterschap eerder de aanslag Watersysteemheffing afgeven (onze dagtekening ligt enkele dagen voor de dagtekening beschikking van de gemeente)?**

Ja, de Algemene Wet inzake Rijksbelastingen (AWR) heeft hiervoor een voorziening getroffen. De WOZ-beschikking die formeel pas later bekend gemaakt wordt, wordt dan in feite "onder de al door het waterschap opgelegde aanslag geschoven.